# **Contributors Documentation**

*Release 0.3.0*

**Daniel Roy Greenfeld**

**Apr 29, 2020**

## **Contents**

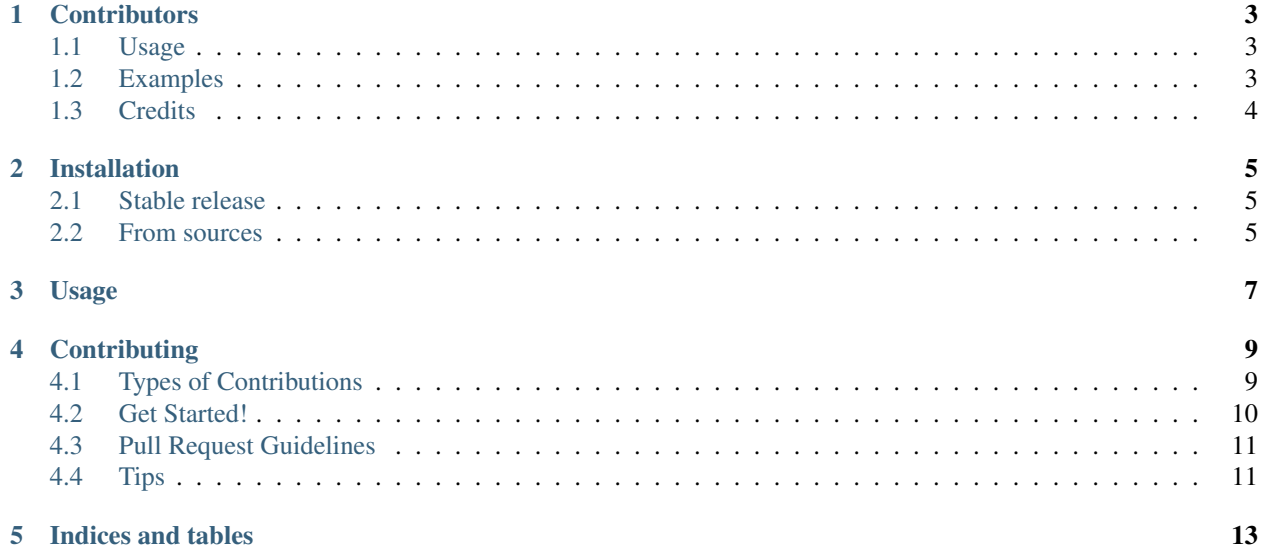

Contents:

#### **Contributors**

<span id="page-6-0"></span>A command-line script to get all the contributors for one or more GitHub projects.

- Free software: Apache Software License 2.0
- Documentation: [https://contributors.readthedocs.io.](https://contributors.readthedocs.io)

#### <span id="page-6-1"></span>**1.1 Usage**

- 1. Add a *GITHUB\_API\_SECRET* to your environment variables
- 2. *pip install contributors*
- 3. Run the command:

\$ contributors audreyr/cookiecutter,pydanny/cached-property

- 4. Wait while it processes
- 5. Open *output.rst* in the same directory you ran the script.

Warning: This may eat up a lot of GitHub bandwidth. If you are worred about that, do the following to limit the range of search:

\$ contributors audreyr/cookiecutter,pydanny/cached-property -s 20160602 -u 20160610

#### <span id="page-6-2"></span>**1.2 Examples**

• [PyCon 2016 Cookiecutter sprint contributors](https://gist.github.com/pydanny/399a431fd91a25620a75a2ce99385566)

### <span id="page-7-0"></span>**1.3 Credits**

This package was created with [Cookiecutter](https://github.com/audreyr/cookiecutter) and the [audreyr/cookiecutter-pypackage](https://github.com/audreyr/cookiecutter-pypackage) project template.

#### Installation

#### <span id="page-8-1"></span><span id="page-8-0"></span>**2.1 Stable release**

To install Contributors, run this command in your terminal:

**\$** pip install contributors

This is the preferred method to install Contributors, as it will always install the most recent stable release.

If you don't have [pip](https://pip.pypa.io) installed, this [Python installation guide](http://docs.python-guide.org/en/latest/starting/installation/) can guide you through the process.

#### <span id="page-8-2"></span>**2.2 From sources**

The sources for Contributors can be downloaded from the [Github repo.](https://github.com/pydanny/contributors)

You can either clone the public repository:

**\$** git clone git://github.com/pydanny/contributors

Or download the [tarball:](https://github.com/pydanny/contributors/tarball/master)

**\$** curl -OL https://github.com/pydanny/contributors/tarball/master

Once you have a copy of the source, you can install it with:

```
$ python setup.py install
```
Usage

<span id="page-10-0"></span>To use Contributors in a project:

**import contributors**

### **Contributing**

<span id="page-12-0"></span>Contributions are welcome, and they are greatly appreciated! Every little bit helps, and credit will always be given. You can contribute in many ways:

#### <span id="page-12-1"></span>**4.1 Types of Contributions**

#### **4.1.1 Report Bugs**

Report bugs at [https://github.com/pydanny/contributors/issues.](https://github.com/pydanny/contributors/issues)

If you are reporting a bug, please include:

- Your operating system name and version.
- Any details about your local setup that might be helpful in troubleshooting.
- Detailed steps to reproduce the bug.

#### **4.1.2 Fix Bugs**

Look through the GitHub issues for bugs. Anything tagged with "bug" is open to whoever wants to implement it.

#### **4.1.3 Implement Features**

Look through the GitHub issues for features. Anything tagged with "feature" is open to whoever wants to implement it.

#### **4.1.4 Write Documentation**

Contributors could always use more documentation, whether as part of the official Contributors docs, in docstrings, or even on the web in blog posts, articles, and such.

#### **4.1.5 Submit Feedback**

The best way to send feedback is to file an issue at [https://github.com/pydanny/contributors/issues.](https://github.com/pydanny/contributors/issues)

If you are proposing a feature:

- Explain in detail how it would work.
- Keep the scope as narrow as possible, to make it easier to implement.
- Remember that this is a volunteer-driven project, and that contributions are welcome :)

#### <span id="page-13-0"></span>**4.2 Get Started!**

Ready to contribute? Here's how to set up *contributors* for local development.

- 1. Fork the *contributors* repo on GitHub.
- 2. Clone your fork locally:

\$ git clone git@github.com:your\_name\_here/contributors.git

3. Install your local copy into a virtualenv. Assuming you have virtualenvwrapper installed, this is how you set up your fork for local development:

```
$ mkvirtualenv contributors
$ cd contributors/
$ python setup.py develop
```
4. Create a branch for local development:

\$ git checkout -b name-of-your-bugfix-or-feature

Now you can make your changes locally.

5. When you're done making changes, check that your changes pass flake8 and the tests, including testing other Python versions with tox:

```
$ flake8 contributors tests
$ python setup.py test or py.test
$ tox
```
To get flake8 and tox, just pip install them into your virtualenv.

6. Commit your changes and push your branch to GitHub:

```
$ git add .
$ git commit -m "Your detailed description of your changes."
$ git push origin name-of-your-bugfix-or-feature
```
7. Submit a pull request through the GitHub website.

### <span id="page-14-0"></span>**4.3 Pull Request Guidelines**

Before you submit a pull request, check that it meets these guidelines:

- 1. The pull request should include tests.
- 2. If the pull request adds functionality, the docs should be updated. Put your new functionality into a function with a docstring, and add the feature to the list in README.rst.
- 3. The pull request should work for Python 2.6, 2.7, 3.3, 3.4 and 3.5, and for PyPy. Check [https://travis-ci.org/](https://travis-ci.org/pydanny/contributors/pull_requests) [pydanny/contributors/pull\\_requests](https://travis-ci.org/pydanny/contributors/pull_requests) and make sure that the tests pass for all supported Python versions.

## <span id="page-14-1"></span>**4.4 Tips**

To run a subset of tests:

\$ py.test tests.test\_contributors

Indices and tables

- <span id="page-16-0"></span>• genindex
- modindex
- search